## **Saving your password 28/07/17**

If you click on a link to the Members Area in the monthly email or type **[www.theramblers.ie/members](http://www.theramblers.ie/members-area/)[area/](http://www.theramblers.ie/members-area/)** into your browser's address bar - you will get a log in window like this.

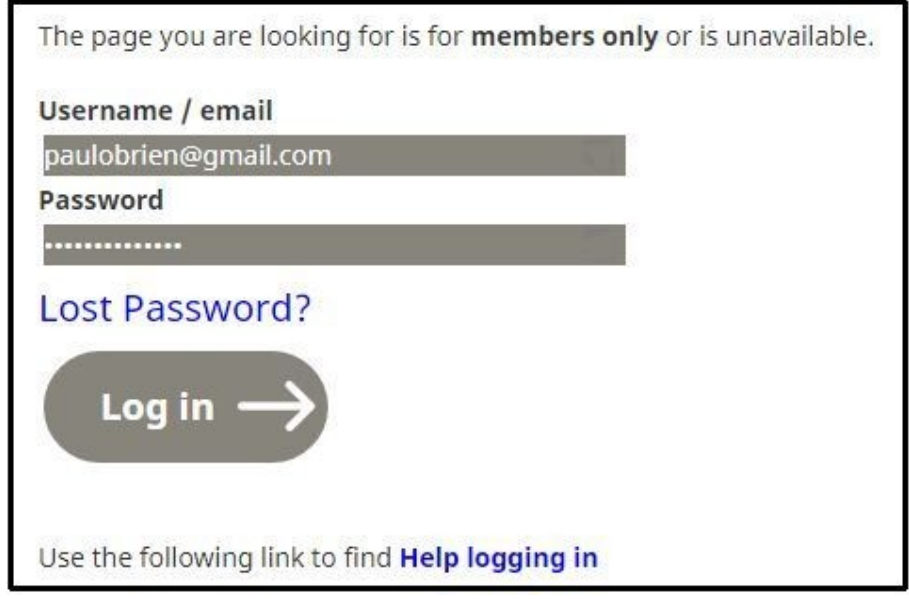

The Username and Password fields have been pre-populated or auto-filled i.e your password has been **Saved/Stored/Remembered/Updated** - different browsers use different terms.

**Note:** you may have to type the first letter of your username to start the pre-population / auto-filling process.

Clicking on **Log in** will now get you in to the Members Area.

**Caution:** The password will be hidden with each dot representing one character of the **last password that you saved** 

If you have just changed you password you will need to backspace in the Password field until it is empty and then type in your new password. This will bring you to the Members Area and your browser should offer to **Save/Store/Remember/Update** this new password.

The message will usually appear at either the top or bottom of the screen. You should accept the offer.

Here are some examples from the most common computer browsers

**Microsoft Edge and Internet Explorer** [If you're using Windows 10 then MS Edge is the default]

Would you like to store your password for theramblers.ie? More info

Not for this site Yes

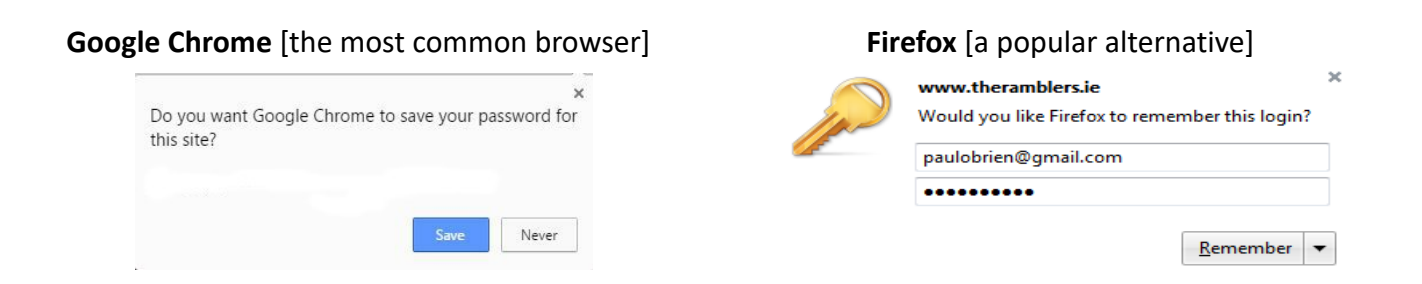

**Safari** [If you're using a Mac then this is the most common browser]

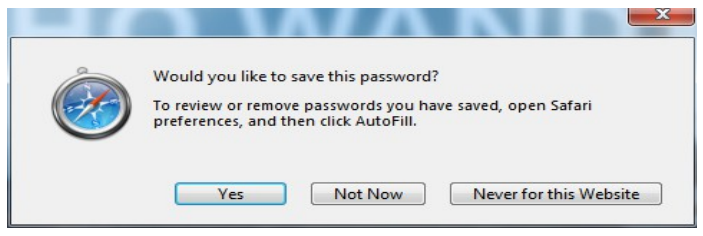

**Note:** You no longer need to remember your password to log in on the computer/tablet you are using but it is still important to write it down and store it away. You may need it if you want to log in on another device or if you update your computer software.